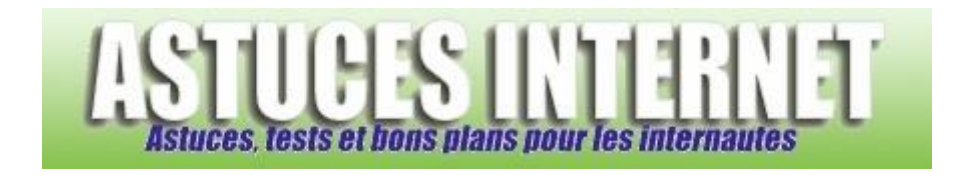

## Comment activer ou désactiver une barre d'outils ?

*Demandé et répondu par Sebastien le 28-11-2005*

Il suffit d'ouvrir le menu *affichage*, puis de sélectionner *barre d'outils*. Il ne vous reste qu'à sélectionner ou désélectionner une barre d'outils. Il est également possible de réaliser cette opération en faisant un clic droit sur la barre d'outils en question.

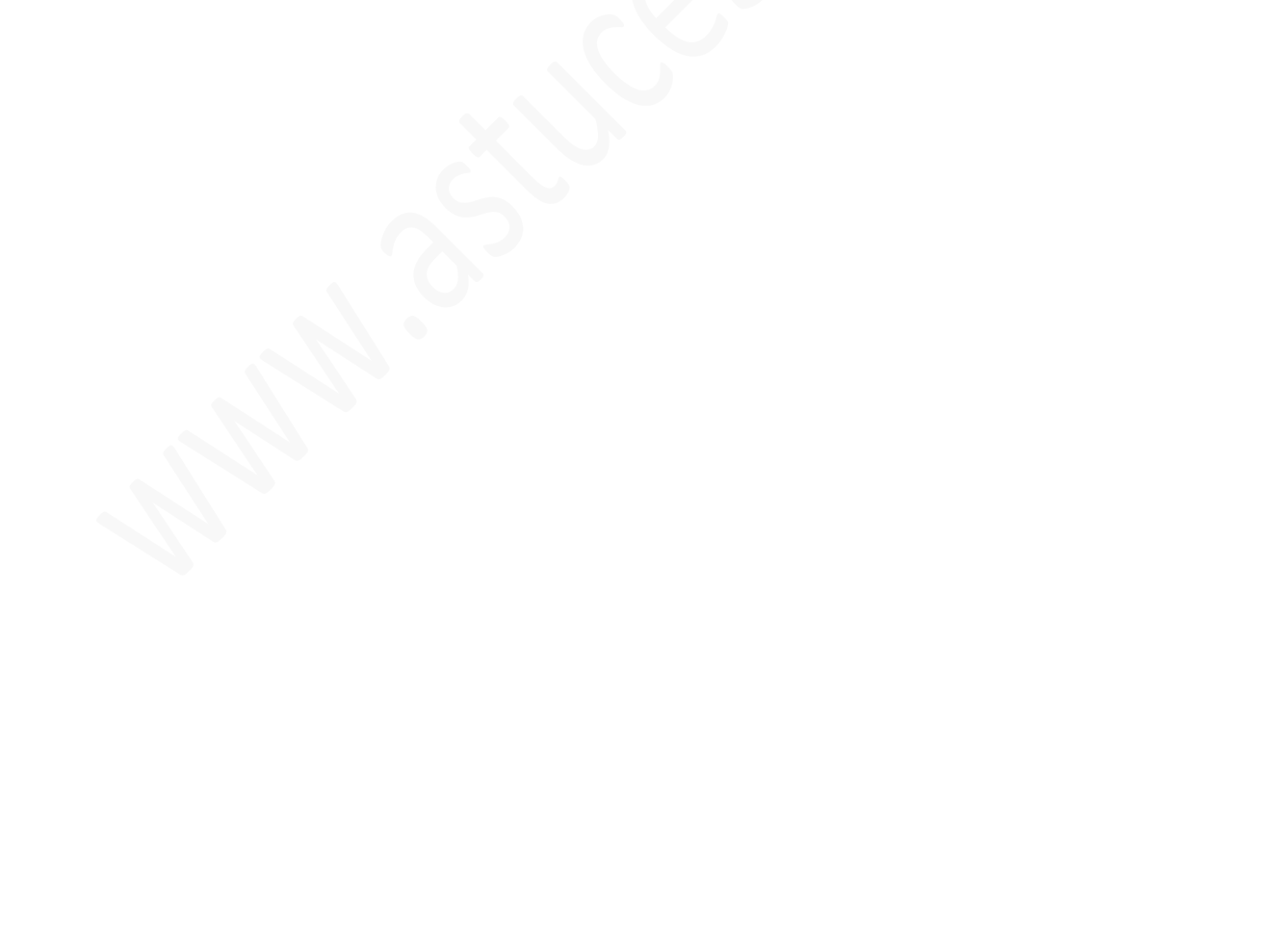